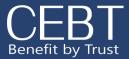

# **Benefits Enrollment**

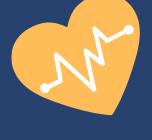

## REGISTRATION

Employees will receive a registration link via email from their Employer. Click on the link and fill in the required fields on the registration page. Press "register" and you will receive an email at the email address you provided shortly after with a link to login and create a password.

| Register                   |                     |   |
|----------------------------|---------------------|---|
| First Name                 | Last Name           |   |
| Enter First Name           | Enter Last Name     |   |
| SSN Number                 | Email               |   |
| Enter SSN Number           | Enter Email Address |   |
| Date Of Birth (MM/DD/YYYY) | Gender              |   |
|                            | None                | ~ |
| -<br>Mailing Street        | City                |   |
| Enter Street               | Enter City          |   |
| State                      | Zip Code            |   |
| Enter State                | Enter Zip Code      |   |
| •                          |                     |   |

#### **VERIFY INFORMATION**

Review Profile Details and add in or correct any information. Next, press "Save and Select Benefits".

| Profile Details         |                            |                              |                 |
|-------------------------|----------------------------|------------------------------|-----------------|
| Please review/correct y | our personal information a | nd then click Save to the be | nefit selection |
|                         |                            | Save and Select Benefits     | Cancel          |
| First Name              | Test                       | Ŀ                            | Last Name       |
| SSN Number              | 111223333                  |                              | Email           |
| Date of Birth           |                            |                              | Condon          |

# **BEGIN ENROLLMENT**

Select the New Hire Enrollment button in order to choose your benefits.

Create a password, confirm and select change password

| Enter a new password for     |                   |
|------------------------------|-------------------|
| danitza.gline585@willistower | swatson.com. Your |
| bassword must have at least: |                   |
| 8 characters                 |                   |
| I letter                     |                   |
| I number                     |                   |
| New Password                 |                   |
|                              | Go                |
| Confirm New Password         |                   |
|                              | Matt              |

#### NEED TO ADD A DEPENDENT?

1.Click on "Add New Dependent"2.Fill in required information3.Press "Save Dependent"

| $\rightarrow$ | Add New Dependent |
|---------------|-------------------|
|               |                   |
| SSN           |                   |
| 000-00-0000   |                   |

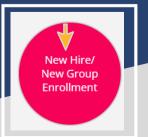

Please contact your HR Administrator or Benefits Specialist for any questions.

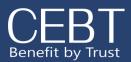

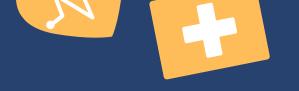

# WONDERING WHAT PLAN TO CHOOSE?

Refer to the benefit descriptions for a comparison of the different plan designs.

|                                                                                                    | Medical Dental Vision Life Voluntary Life     |                                                                                       |                          |               |
|----------------------------------------------------------------------------------------------------|-----------------------------------------------|---------------------------------------------------------------------------------------|--------------------------|---------------|
| MAKE YOUR ELECTIONS                                                                                         | Selected Benefits                             | Plan Name                                                                             | Start Date               | Benefit Descr |
| Review the benefit options                                                                                  | •                                             | PPO3                                                                                  | 5/1/2019                 | >> *          |
| available, and choose a<br>plan.                                                                            | 0                                             | HRP                                                                                   | 5/1/2019                 | *             |
|                                                                                                    | 0                                             | PPO4                                                                                  | 5/1/2019                 | *             |
| ADD A DEPENDENT TO                                                                                          | ۲                                             | KP-DHMO 1500                                                                          | 5/1/2019                 | *             |
| YOUR PLAN                                                                                                   | 0                                             | Waive Coverage                                                                        |                          |               |
| Include dependents on<br>coverage by checking the<br>box next to the dependent<br>you wish to add. You will | CONTRACTORS AND A STOCKED AND A STOCKED AND A | nder special circumstances, please see you<br>this plan with pre or post tax dollars? | ır HR for any questions. |               |
| need to do this as you<br>move through each<br>benefit tab.                                                 | Dependents                                    |                                                                                       | Relationship             | Gender        |
|                                                                                                    | Employee Bene                                 | fits                                                                                  | Child                    | Female        |
|                                                                                                    |                                               |                                                                                       |                          |               |

## ADD A BENEFICIARY

Add multiple beneficiaries by selecting the + sign, inputting their name, relationship, and percent. The total percentage of all primary or contingent beneficiaries should equal 100%.

| Beneficiaries            |                                                                                    |                                  |                                |
|--------------------------|------------------------------------------------------------------------------------|----------------------------------|--------------------------------|
| Primary                  |                                                                                    |                                  |                                |
| Action                   | Name                                                                               | Relationship                     | Percent                        |
|                          | E                                                                                  |                                  |                                |
|                          |                                                                                    |                                  |                                |
| Contingent               |                                                                                    |                                  |                                |
| Action                   | Name                                                                               | Relationship                     | Percent                        |
| •                        |                                                                                    |                                  |                                |
|                          |                                                                                    |                                  | ↓ ↓                            |
|                          |                                                                                    |                                  |                                |
| To see your selections b | efore saving, hit Preview Benefits. Once you hit Save and finish you will not be a | ble to make changes immediately. | Preview Benefits Save & Finish |
|                          |                                                                                    |                                  |                                |
|                          |                                                                                    |                                  | D SUBMIT ENROLLMENT            |

Select "Preview Benefits & Complete Enrollment" to review your benefits before submitting.

Select "Save & Finish" to submit enrollment or "Make a Change" to revise your elections.

Please contact your HR Administrator or Bene<mark>fits</mark> Specialist for any questions.

0

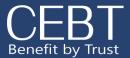

#### Other Insurance Information

If you have added dependents you will see a notification to upload proof of dependent documents. You can skip this step. After your elections have been submitted for review, click on the link under "Other Insurance Verifications." You will be taken to the CEBT Contact Us page. Select the "Other Insurance Information" option. From here answer the question on whether you or your dependents have other coverage. Please fill in the required information . You will input your ssn for your member ID.

| Your elections have been submitted for review.                                                              |                                                                                                    |
|----------------------------------------------------------------------------------------------------|----------------------------------------------------------------------------------------------------|
| Add Attachment (Accepted File Types are .pdf,.txt, .ods, .odt, .xlsx, .doc and please no larger than 6 MB ) | Other Insurance Information                                                                                                    |
| Upload Proof of Event                                                                                       | Member's Dependent(s) Other Insurance Information:<br>If you received a request from UMR requesting Dependent(s) Other Insurance Information please complete the form<br>determination can be made as to which coverage is primary for your dependents if they have multiple coverages. |
| Please upload Proof of Event document here if applicable<br>Choose Files No file chosen                     | determination can be made as to which coverage is primary for your dependents if they have multiple coverages.                                                                                                    |
| Upload                                                                                                    | Do any dependents have any other coverage for medical, dental, or vision:                                                                                                    |
| Summarize Coverages Other Insurance Verifications                                                           | YES, THEY DO NO, THEY DO NOT                                                                                                    |
| Please confirm whether your dependents have other insurance by clicking here.                               |                                                                                                    |
|                                                                                                    |                                                                                                    |
|                                                                                                    |                                                                                                    |
| REVIEW AND PRINT ELECTIONS                                                                                  |                                                                                                    |
| Select "Summarize Coverages" in order to review your enrollment.                                            |                                                                                                    |

Print your election summary for your records or future reference.

| Test Benefits                                                                                                    | Bran                                              |
|----------------------------------------------------------------------------------------------------|---------------------------------------------------|
| Summarize Coverages                                                                                                    | Coverage<br>2019-05-01 (Pending Approval)   Print |
| Medical         PPO3 Starts on 5/1/2019 . Total Cost \$1,269.00 - Employer Contribution \$728.00 = Your monthly cost \$513.00         Covered Dependents         Employee Benefits (Child) |                                                   |
|                                                                                                    |                                                   |

Please contact your HR Administrator or Benefits Specialist for any questions.